## 「Zoom」の利用マニュアル

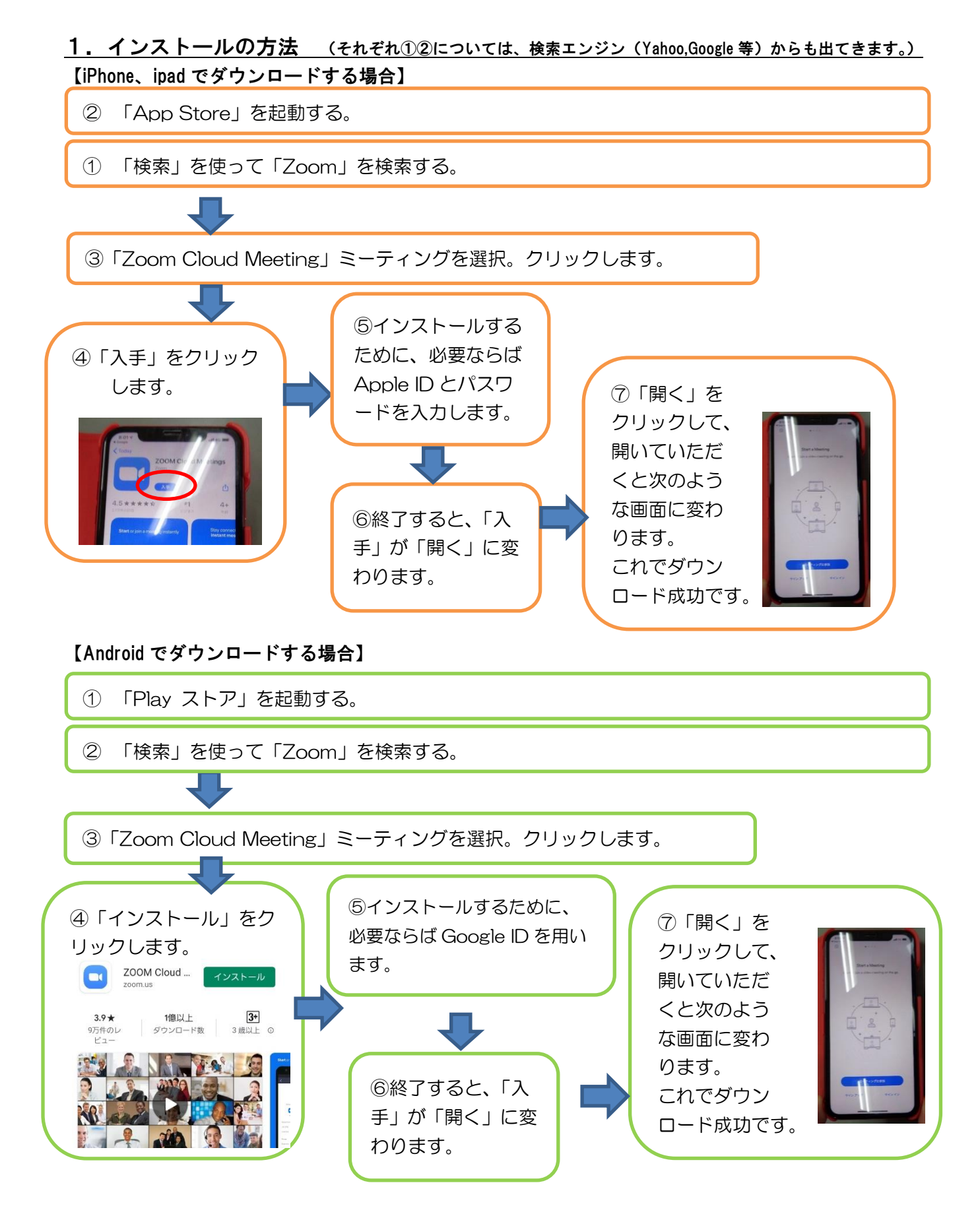

## 【PCにダウンロードする場合】

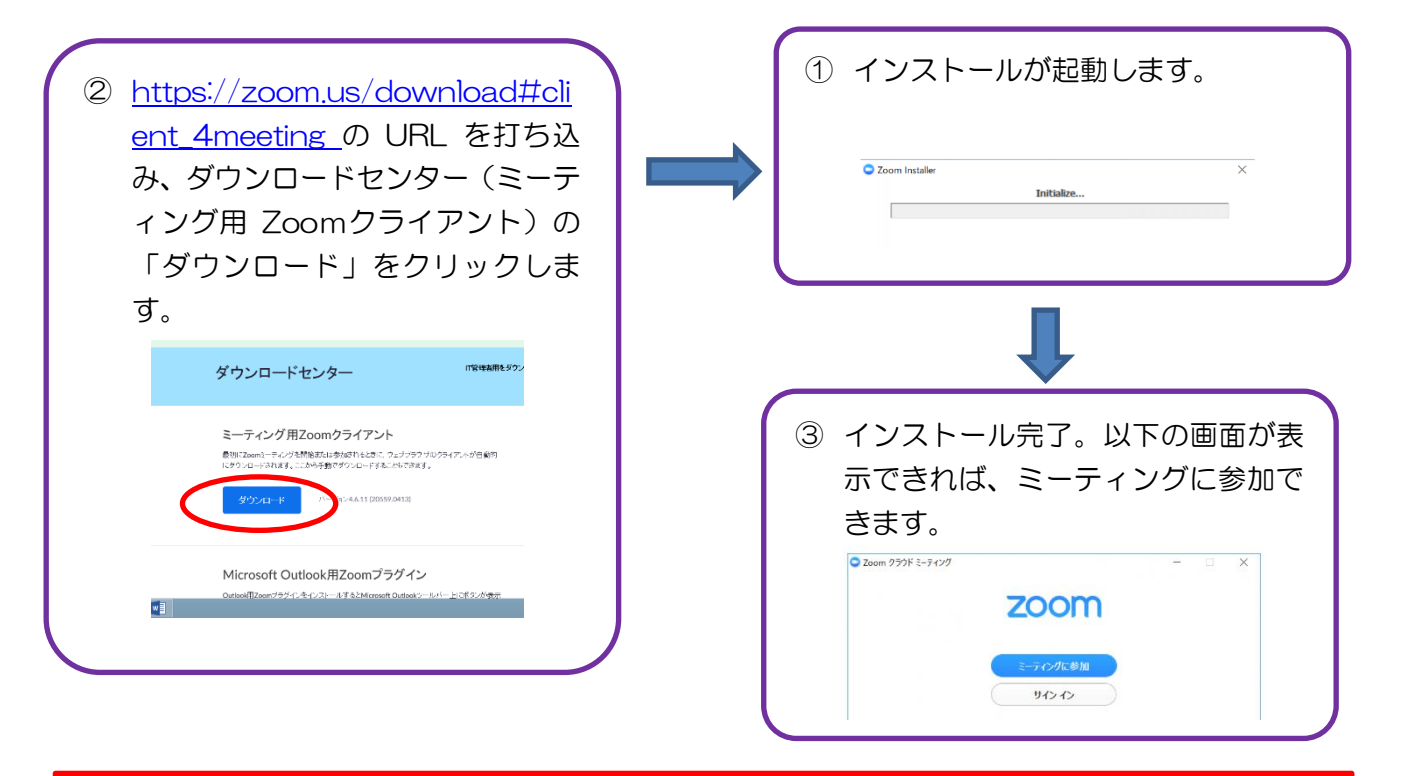

• 11日(月)に右の表の予定で接続確認を行います。 事前に「Zoom 利用マニュアルの1.インストールの方法」 を見て、保護者の方がインストールをしておいてください。 時間になったら、「Zoom 利用マニュアルの2.Zoomの 使い方」を見て、保護者の方と一緒にミーティングに参加し てください。 竹田小学校の確認画面が映ると成功です。その後は先生の 指示に従ってください。 つながらなかったご家庭には、お電話させていただきます。 ・ご家庭の背景が映りこんだり周りの音声が聞こ えたりすることがあります。ご留意ください。 (iPhone8以降の場合、背景を変えるオプションがあります。)

## 【接続確認時間】11日(月)

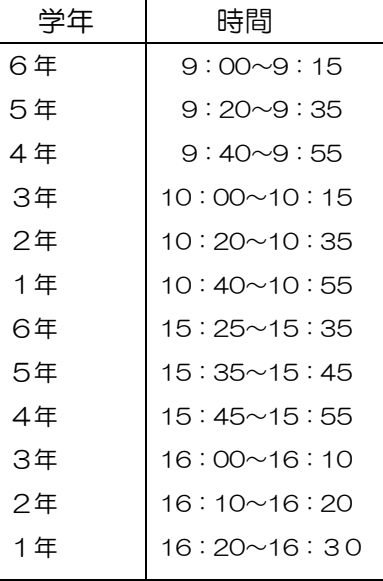

兄弟がおられる家庭は、都合の よい時間帯にどちらかのお子様 の時間帯でご参加ください。

どの時間帯も都合の悪い方、ま た、接続方法が分からない方は、 8日の課題提出日に職員室で対 応しますので声をかけてくださ い。

## 2. Zoomの使い方 (保護者の方が一緒に参加してください)

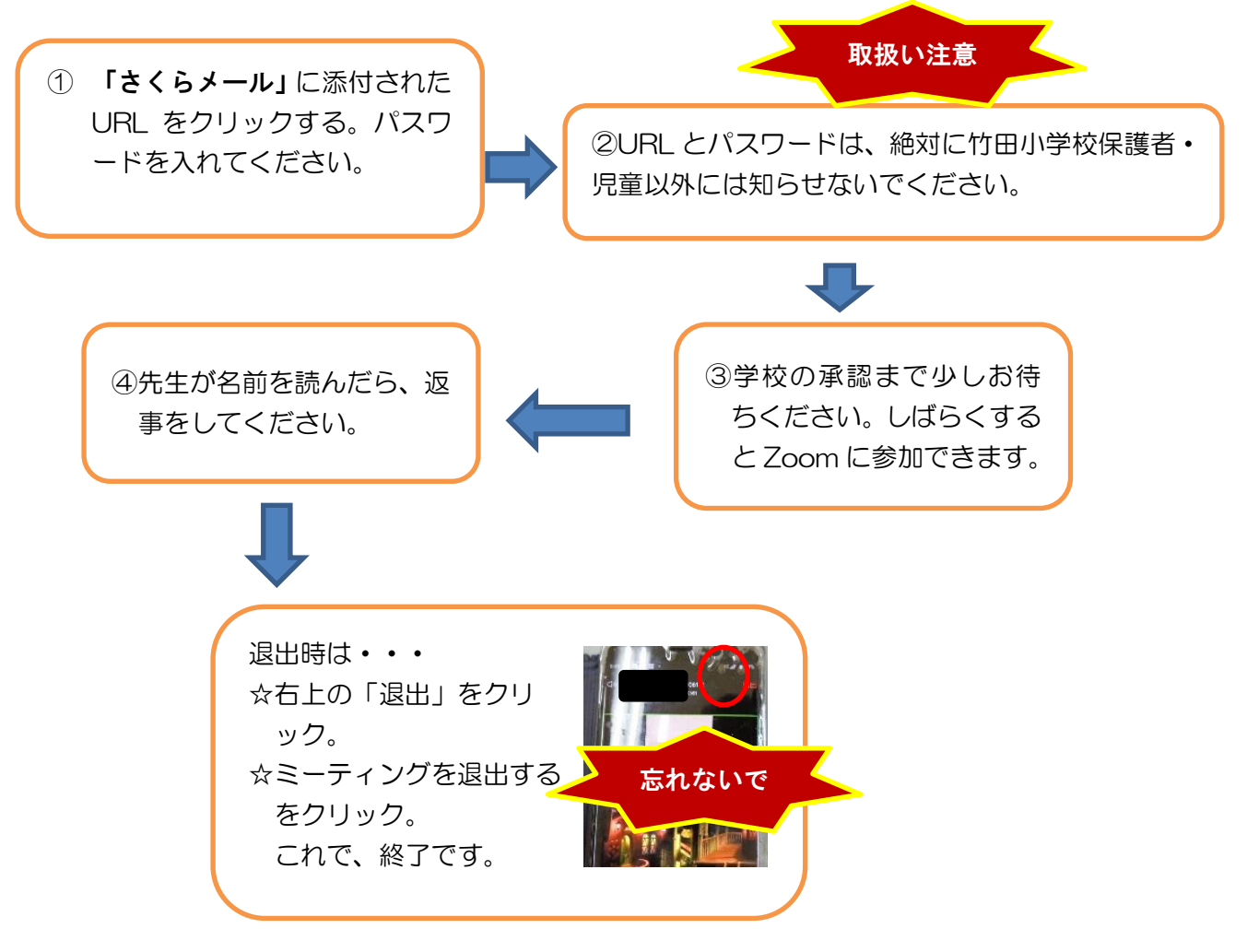

3. 困ったときのQ&A (今、把握している分です)

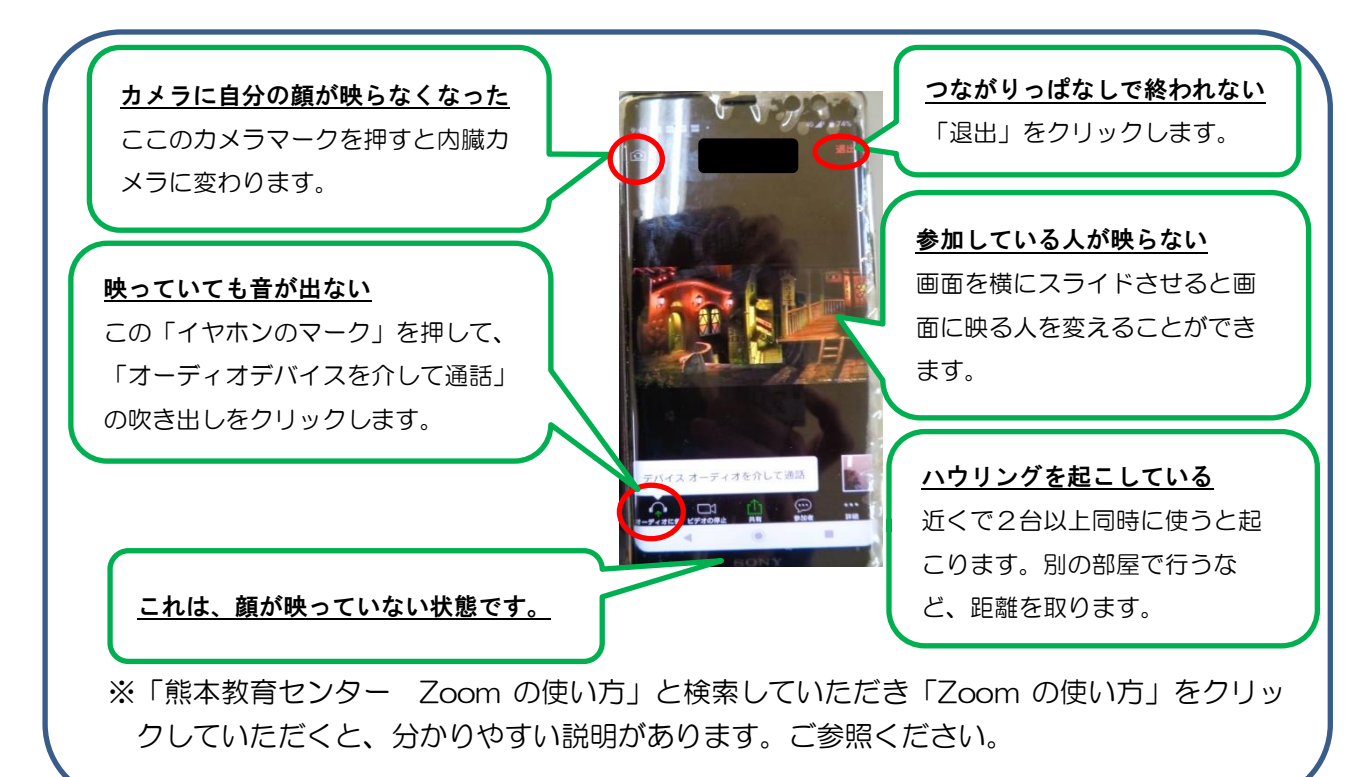